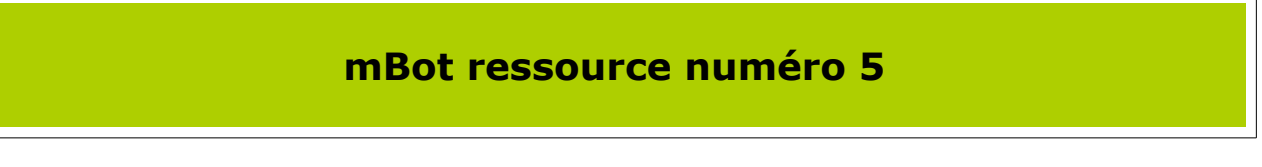

Nos premiers programmes en **mode autonome.**

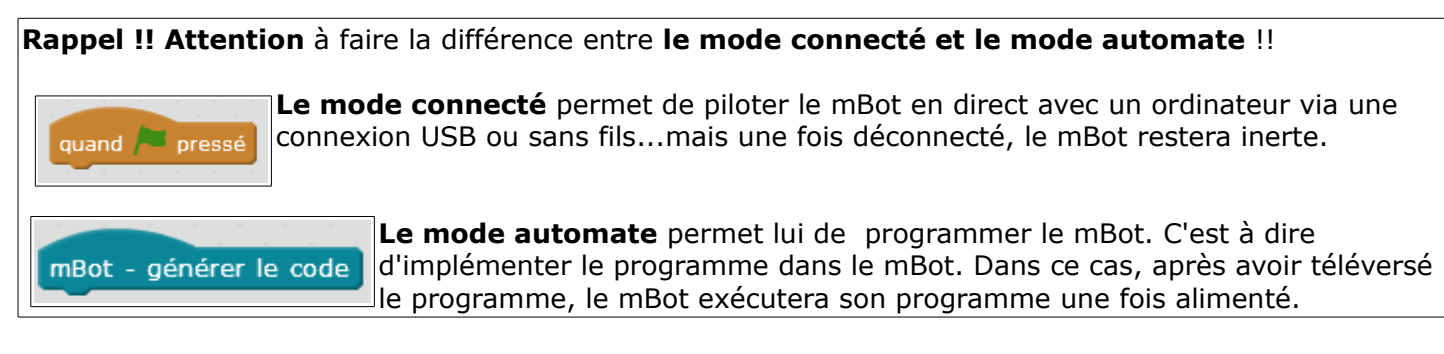

## **On peut maintenant réaliser le même programme mais en mode autonome**

On reprend l'exercice de la ressource 4 et on supprime juste la ligne « dire » car elle ne fonctionne évidemment pas dans ce cas !

On change l'entête du programme et clique droit sur « mBot – générer le code », téléverser dans l'Arduino)

Attention, le téléversement peut parfois être long, attendre le « **merci** »

On débranche le câble USB et on vérifie que le programme se réalise convenablement

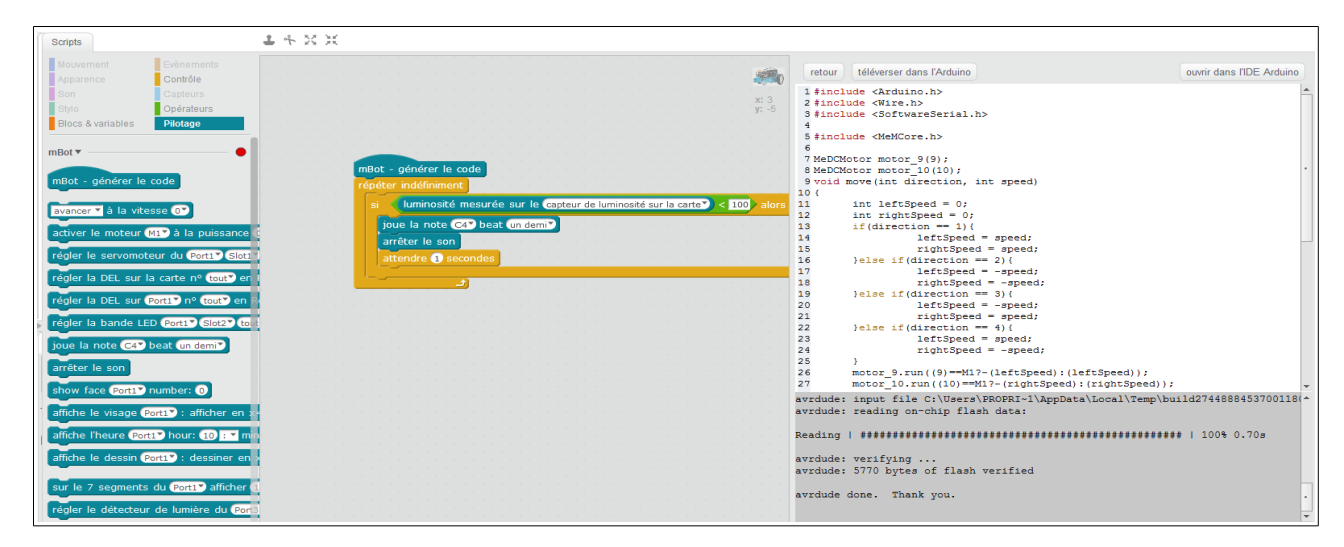

## **Réalisation du programme suiveur de ligne**

Pour cela nous allons utiliser le capteur situé à l'avant de notre mBot Il s'agit de l'instruction « état du suiveur de ligne sur port2 »

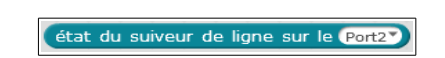

Le principe de fonctionnement est le suivant

- Lorsque les deux capteurs détectent une couleur claire la valeur état suiveur est à **3**.

- Lorsque le capteur de droite détecte une couleur foncée et le capteur de gauche détecte une couleur claire la valeur état suiveur est à **2**.

- Lorsque le capteur de droite détecte une couleur claire et le capteur de gauche détecte une couleur foncée la valeur état suiveur est à **1**.

- Lorsque les deux capteurs détectent une couleur foncée la valeur état suiveur est à **0**.

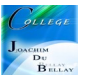

Avec un petit dessin c'est encore plus simple;)

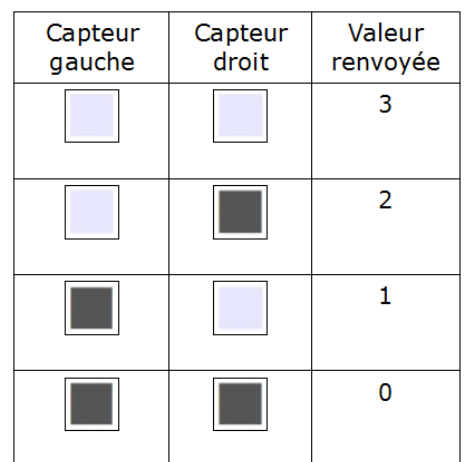

On va créer une variable pour la valeur X des capteurs de ligne

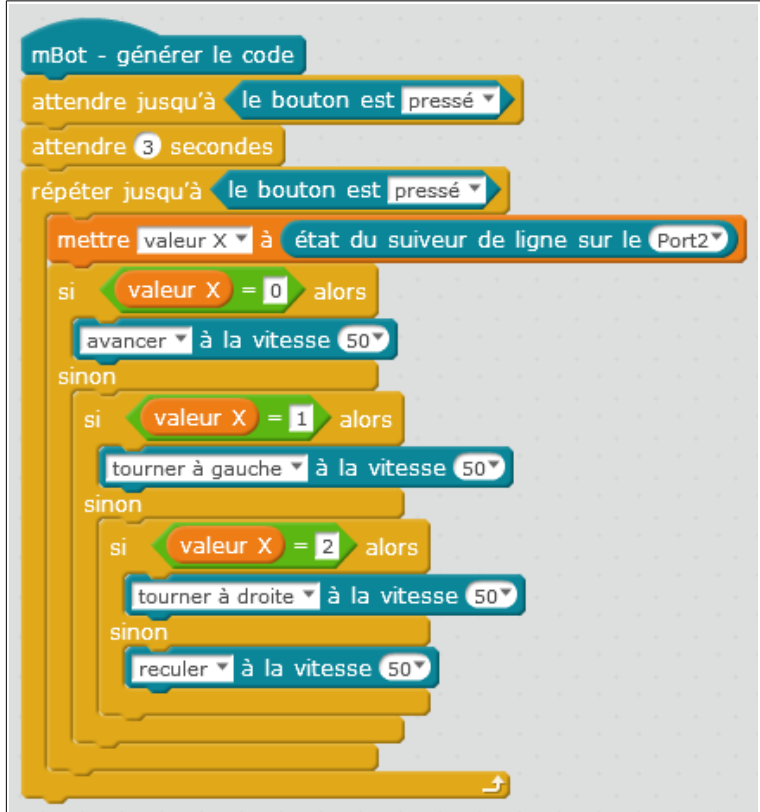